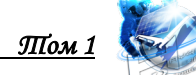

# **УДК 621.396, 004.73 METHODOLOGY OF RESEARCH OPTIONS FOR THE IMPLEMENTATION OF THE PHYSICAL LEVEL OF ETHERNET NETWORKS**

#### **МЕТОДИКА ИССЛЕДОВАНИЯ ВАРИАНТОВ РЕАЛИЗАЦИИ ФИЗИЧЕСКОГО УРОВНЯ СЕТЕЙ ETHERNET**

**Savochkin A.A. / Савочкин А.А.**

*c.t.s., as.prof. / к.т.н., доц. ORCID: 0000-0002-1934-4300 SPIN: 4303-0857 Sevastopol state university, Sevastopol, Universitetskaya 33, 299053 Севастопольский государственный университет, Севастополь, ул. Университетская 33, 299053*

*Аннотация. В работе рассмотрена методика проведения исследования сетевого оборудования, выполненного с использованием различных физических сред передачи. Рассмотрены особенности реализации структуры лабораторной установки и применения тестирующего программного обеспечения. Методика может использоваться при практической проверке сетевых систем различного назначения и в ходе реализации лабораторного практикума для студентов соответствующих специальностей подготовки.*

*Ключевые слова: технология Ethernet, витая пара, оптическое волокно, коаксиальный кабель*

### **Введение**

Целью работы является разработка методики исследования реальных характеристик телекоммуникационных систем путем экспериментального исследования сетевого оборудования стандартов группы IEEE 802. Очевидно, что основная технология современности — это технология Ethernet, которая в широком смысле объединяет Ethernet, Fast Ethernet, Gigabit Ethernet и 10G Ethernet. Линии связи Ethernet чаще всего реализуются на основе кабеля «витая пара» и оптического волокна, но существуют варианты реализации и на основе коаксиального кабеля [1]. Естественно, что свойств сетевого сегмента в конкретной реализации зависят от варианта выбранной кабельной системы и режима работы сетевых устройств при решении практических телекоммуникационных задач [2, 3].

#### **1. Физическая среда Ethernet**

Физические спецификации технологии Ethernet включают следующие среды передачи данных:

**—** 10Base-2, 10Base-5 — коаксиальный кабель диаметром 0,25 или 0,5 дюйма, называемый «тонким» и «толстым» коаксиалом, соответственно. Имеет волновое сопротивление 50 Ом;

— 10Base-T, 100Base-TX, 100Base-T4, 1000Base-T, 1000Base-TX — кабель на основе неэкранированной витой пары (Unshielded Twisted Pair, UTP) или экранированной витой пары (Shielded Twisted Pair, STP). Образует звездообразную топологию с концентратором;

— 10Base-F, 100 Base-FX, 1000Base-SX, 1000Base-LX, 10G BASE-SR, 10G BASE-LX4, 10G BASE-LR и 10GBASE-ER — оптоволоконный кабель. Топология аналогична стандарту на витой паре. Имеется несколько вариантов этой спецификации — FOIRL (расстояние до 1000 м), 10Base-FL (расстояние до 2000 м), 10Base-FB (расстояние до 2000 м) и др.

Таким образом, представляет интерес рассмотрение особенностей работы сетевого оборудования, реализованного на различных физических средах, для понимания особенностей практического применения и оценки работы различных вариантов реализации сетевых структур.

## **2. Описание лабораторной установки**

В состав лабораторной установки входят два персональных компьютера (ПК), оснащенных сетевым оборудованием. Конфигурация установки и состав оборудования для выполнения лабораторной работы изображены на рис. 1. В каждый ПК установлено четыре сетевых адаптера для работы с различными линиями передачи:

— 10Base-2 (коаксиальный кабель), скорость до 10 Мбит/с;

— 100BaseTX (витая пара), скорость до 100 Мбит/с;

— 1000BaseTX (витая пара), скорость до 1000 Мбит/с;

— 1000BaseSX (оптический кабель), скорость до 1000 Мбит/с.

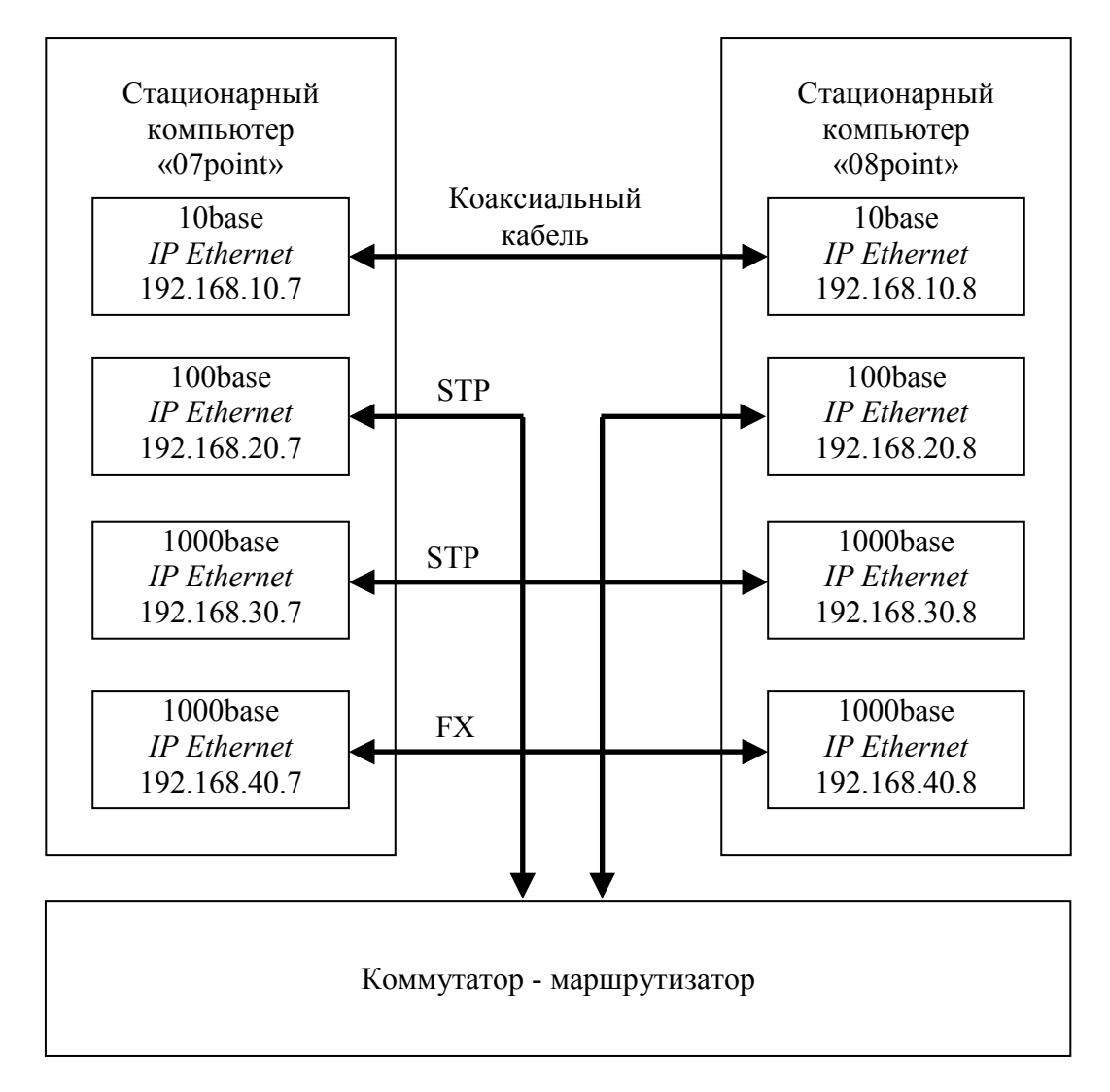

**Рис. 1. Структурная схема лабораторной установки**

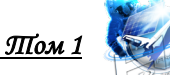

Адаптер 1000BaseTX подключен к системной плате ПК через интерфейс PCIe, остальные адаптеры — через 32 разрядный интерфейс РСІ. Для организации работы сети по протоколу 1000BaseSX в состав ПК включены сетевые адаптеры 3C985B-SX производства 3COM. Сетевой адаптер имеет 32/64-битную 33/66 МГц шину РСІ [4].

## 3. Характеристика программных средств

Для выполнения исследования рекомендуется использовать программное обеспечение (ПО) Chariot, которое разработано для тестирования сетей типа клиент-сервер, и генерирует потоки данных по типу «запрос-ответ». Функционал ПО Chariot обеспечивает работу комплекса эталонных тестов, которые представляют собой отдельные фиксированные процедуры. Комплект тестов реализует простые операции чтения и записи файлов для имитации работы файлового сервера (например, команды ftp протокола — put, get), а также имитирует передачу данных в World Wide Web.

ПО Chariot состоит из консоли Chariot и оконечных программных агентов Endpoint. Консоль реализует интерфейс с тестовой системой. Консоль управления устанавливается только на ОДИН компьютер (с которого производится тестирование), а Endpoint на все компьютеры, между которыми предполагается проводить измерения. Возможна установка консоли управления на компьютер с программным агентом Endpoint. Важно, что ПО Chariot поддерживает различные сетевые протоколы, в том числе UDP, TCP, IPX, SPX и Advanced Program-to-Program Communications (APPC). Существуют варианты агентов Endpoint для различным операционных систем, в том числе и для мобильных устройств.

При выполнении тестирования один конечный пункт выполняет роль клиента, а другой — сервера. Для имитации работы реальной сети допускается задание в любом тесте нескольких пар одновременно взаимодействующих конечных пунктов. В зависимости от характера теста, каждая пара конечных пунктов может выполнять свой сценарий тестирования или работать по елиному сценарию.

Как вариант альтернативного ПО можно рекомендовать графическую јаvaнадстройку для утилиты Iperf. Важно, что существуют варианты ПО Iperf для различных операционных систем.

### 4. Исследование пропускной способности кабельных каналов связи

B качестве примера рассмотрим порядок экспериментального исследования характеристик сетевой технологии, использующей в качестве кабель. Для физической среды коаксиальный измерения пропускной способности сети используем ПО Chariot, производя запуск консоли Chariot. Далее следует создать новый тест (команда New). В окне «IxChariot Test» необходимо выбрать конфигурацию для сетевого тестирования — создать пару узлов, между которыми будет передаваться трафик. Для этого необходимо нажать «Add pair» как показано на рис. 2.

В следующем окне (см. рис. 3) следует задать IP адреса точек сети, например, «Endpoint 1 network address» — 192.168.10.7 и «Endpoint 2 network address» — 192.168.10.8, а в поле «Pair comment» ввести текстовое пояснение. В

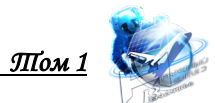

этом же окне выбирается тип сетевого протокола (Network protocol) — TCP и сценарий проведения измерений «Throughput.scr». Поле Service quality можно оставлять незаполненным.

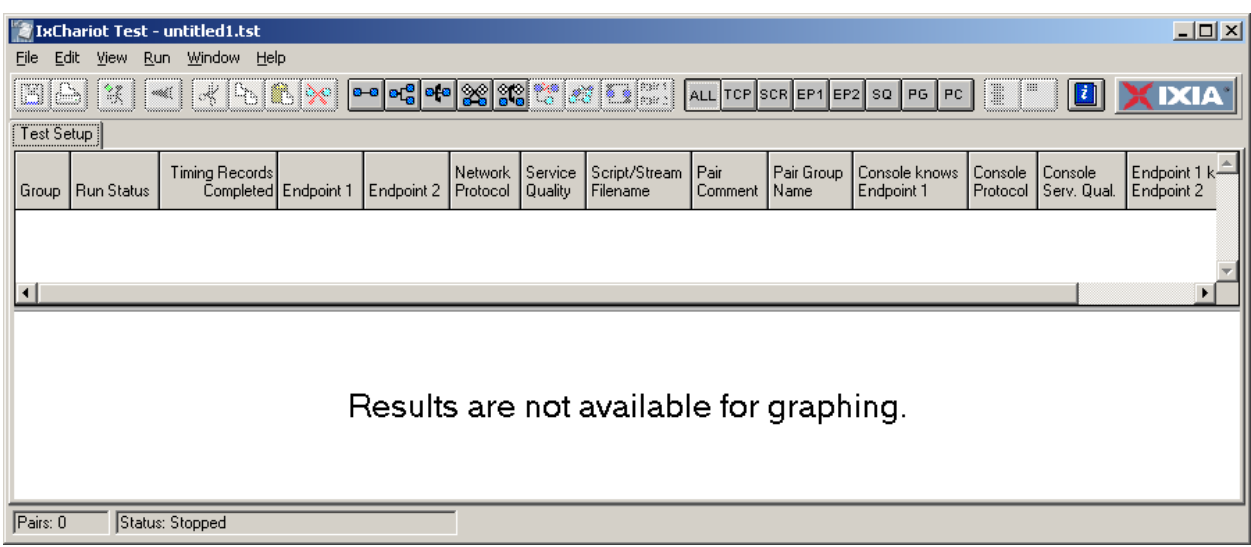

**Рис. 2. Вид окна конфигурирования нового теста**

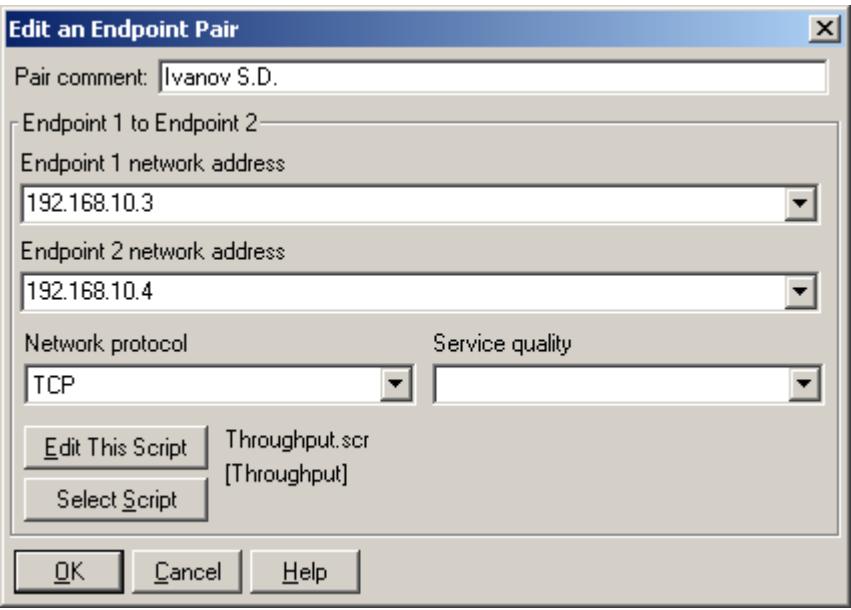

## **Рис. 3. Вид окна задания параметров тестирования для двух узлов сети**

После определения всех параметров теста, следует нажать OK. Для выполнения тестирования развернуть консоль ПО Chariot в полноэкранный режим и запустите тест нажатием на кнопку «Run». Результат выполнения теста отобразится в окне, как показано на рис. 4. Далее необходимо последовательно активировать закладки «Throughput» и «Response Time», при необходимости сохранив результаты тестирования.

| <u> Выпусқ 17</u>                                            |                                                                                          |                                                                                                    |                                  |                             |                                                |                       |           |          | ПІом 1                         |                   |
|--------------------------------------------------------------|------------------------------------------------------------------------------------------|----------------------------------------------------------------------------------------------------|----------------------------------|-----------------------------|------------------------------------------------|-----------------------|-----------|----------|--------------------------------|-------------------|
| <b>IxChariot Test - untitled1.tst</b>                        |                                                                                          |                                                                                                    |                                  |                             |                                                |                       |           |          |                                | $\Box$ D $\times$ |
| Edit<br>File<br>View                                         | Run Window Help                                                                          |                                                                                                    |                                  |                             |                                                |                       |           |          |                                |                   |
| ۱ö<br>旣                                                      | of<br>டிய<br>e.<br>I≫                                                                    | $P = \left  \frac{1}{2} \right  \left  \frac{1}{2} \right  \left  \frac{1}{2}$ |                                  |                             | $ ALL   TCP   SCR   EP1   EP2   SQL   PG   PC$ |                       |           | II<br>∥≡ | $\ \mathbf{z}\ $               | <b>IXIA</b>       |
| Test Setup                                                   | Throughput   Transaction Rate   Response Time   Raw Data Totals   Endpoint Configuration |                                                                                                    |                                  |                             |                                                |                       |           |          |                                |                   |
| <b>Run Status</b><br>Group                                   | Timing Records<br>Completed                                                              | 95% Confidence<br>Interval                                                                                                    | Average<br>(Mbps)<br>(Mbps)      | Minimum   Maximum<br>(Mbps) | Measured<br>Time [sec]                         | Relative<br>Precision |           |          |                                |                   |
| <b>EAII Pairs</b><br>Pair 1 Finished                         | 100<br>100                                                                               | 0.058                                                                                                    | 8,773<br>7,547<br>8,857<br>7,547 | 9,091<br>9,091              | 9,032                                          | 0.652                 |           |          |                                |                   |
|                                                              |                                                                                          |                                                                                                    |                                  |                             |                                                |                       |           |          |                                |                   |
|                                                              |                                                                                          |                                                                                                    |                                  |                             |                                                |                       |           |          |                                |                   |
| Throughput                                                   |                                                                                          |                                                                                                    |                                  |                             |                                                |                       |           |          | Legend<br>Pair 1 - Ivanov S.D. |                   |
| 9,1000<br>8,7000<br>$\frac{9}{2}$ 8,3000<br>7,9000<br>7,5000 |                                                                                          |                                                                                                    |                                  |                             |                                                |                       |           |          |                                |                   |
| 0:00:00                                                      | 0:00:02                                                                                  | 0:00:04                                                                                                    |                                  | 0:00:06                     |                                                | 0:00:08               | 0:00:09.2 |          |                                |                   |
|                                                              |                                                                                          |                                                                                                    | Elapsed time (h:mm:ss)           |                             |                                                |                       |           |          |                                |                   |

**Рис. 4. Пример результата выполнения теста для двух узлов сети**

## **Заключение**

Разработанная методика на основе разработанного лабораторного стенда позволяет проводить исследование сетевого оборудования, реализованного с использованием различных вариантов физических сред технологии Ethernet. Достоинством методики является возможность ее реализации для проверки и исследования телекоммуникационных сетей при решении не только аналитических, но практических задач, поскольку позволяет провести анализ достаточно сложных сетевых структур, включающих в свой состав линии связи различного типа.

Литература

1. Олифер, В.Г. Компьютерные сети. Принципы, топологии, протоколы / В.Г. Олифер, Н.А. Олифер. — СПб.: Питер, 2012. — 944 с.

2. Savochkin, A.A. Study of the modern society requirements in telecommunication services / A.A. Savochkin, V.V. Chugunov, S.Y. Kovalenko, M.S. Kozub, V.I. Prots, D.A. Savochkin // В сборнике: CriMiCo 2011 - 2011 21st International Crimean Conference: Microwave and Telecommunication Technology, Conference Proceedings 2011. — С. 475-476.

3. Savochkin, A.A. Investigation of IP-telephony systems over the internet in laboratory workshop / A.A. Savochkin, O.R. Abdulgaziev, P.A. Koptsev // В сборнике: Достижения и перспективы инноваций и технологий материалы VII Всероссийской научно-практической конференции студентов, аспирантов и молодых учёных. Под редакцией Т. Г. Клепиковой, А.Г. Михайловой. 2018. — С. 189-193.

4. Multimode 850 nm 1.0625 GBd Fibre Channel 1.3 Gigabit Ethernet 1x9 Transceiver / Infineon Technologies AG. 2000.

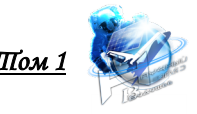

## https://www.chipfind.ru/static/pdf/infineon/v23826-k305-c.pdf

#### *References:*

1. Olifer, V. G. Computer networks. Principles, topologies, protocols / V. G. Olifer, N. A. Olifer. Saint Petersburg: Piter, 2012. — 944 p.

2. Savochkin, A.A. Study of the modern society requirements in telecommunication services / A.A. Savochkin, V.V. Chugunov, S.Y. Kovalenko, M.S. Kozub, V.I. Prots, D.A. Savochkin // Conference Proceedings: CriMiCo 2011 - 21st International Crimean Conference: Microwave and Telecommunication Technology, 2011. — P. 475-476.

3. Savochkin, A.A. Investigation of IP-telephony systems over the internet in laboratory workshop / A.A. Savochkin, O.R. Abdulgaziev, P.A. Koptsev // Proceedings of VII All-Russian Science-Practical Conference of Students, Postgraduates and Young Scientists: Recent achievements and prospects of innovations and technologies. Ed. T.G. Klepikova, A.G. Mikhaylova. 2018. — P. 189-193.

4. Multimode 850 nm 1.0625 GBd Fibre Channel 1.3 Gigabit Ethernet 1x9 Transceiver / Infineon Technologies AG. 2000. —https://www.chipfind.ru/static/pdf/infineon/v23826-k305-c.pdf

*Abstract. The paper considers a method for conducting research of network equipment made using various physical transmission media. The features of the implementation of the structure of the laboratory installation and the use of testing software are considered. The method can be used for practical testing of network systems for various purposes and during the implementation of a laboratory workshop for students of relevant training specialties.*

*To perform the research, we recommend using Chariot software, which is designed for testing client-server networks, and generates data streams of the "request-response" type. The chariot software functionality provides a set of reference tests, which are separate fixed procedures. The test Suite implements simple file reading and writing operations to simulate the operation of a file server (for example, ftp Protocol commands — put, get), and simulates data transfer to the World Wide Web. The feature of software application is considered.*

*The developed technique on the basis of the developed laboratory bench allows the study of network equipment implemented using various options for the physical environments of Ethernet technology. The advantage of the method is the possibility of its implementation for testing and researching telecommunication networks in solving not only analytical, but practical problems, since it allows the analysis of rather complex network structures, including various types of communication lines.*

*Key words: Ethernet technology, twisted pair, optical fiber, coaxial cable*

Статья отправлена: 09.04.2020. © Савочкин А.А.